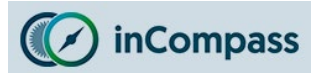

## **Uninstall Guide for Ipsos MediaCell+ for Apple iPhone**

Please kindly follow the instructions below to remove the Ipsos MediaCell+ App.

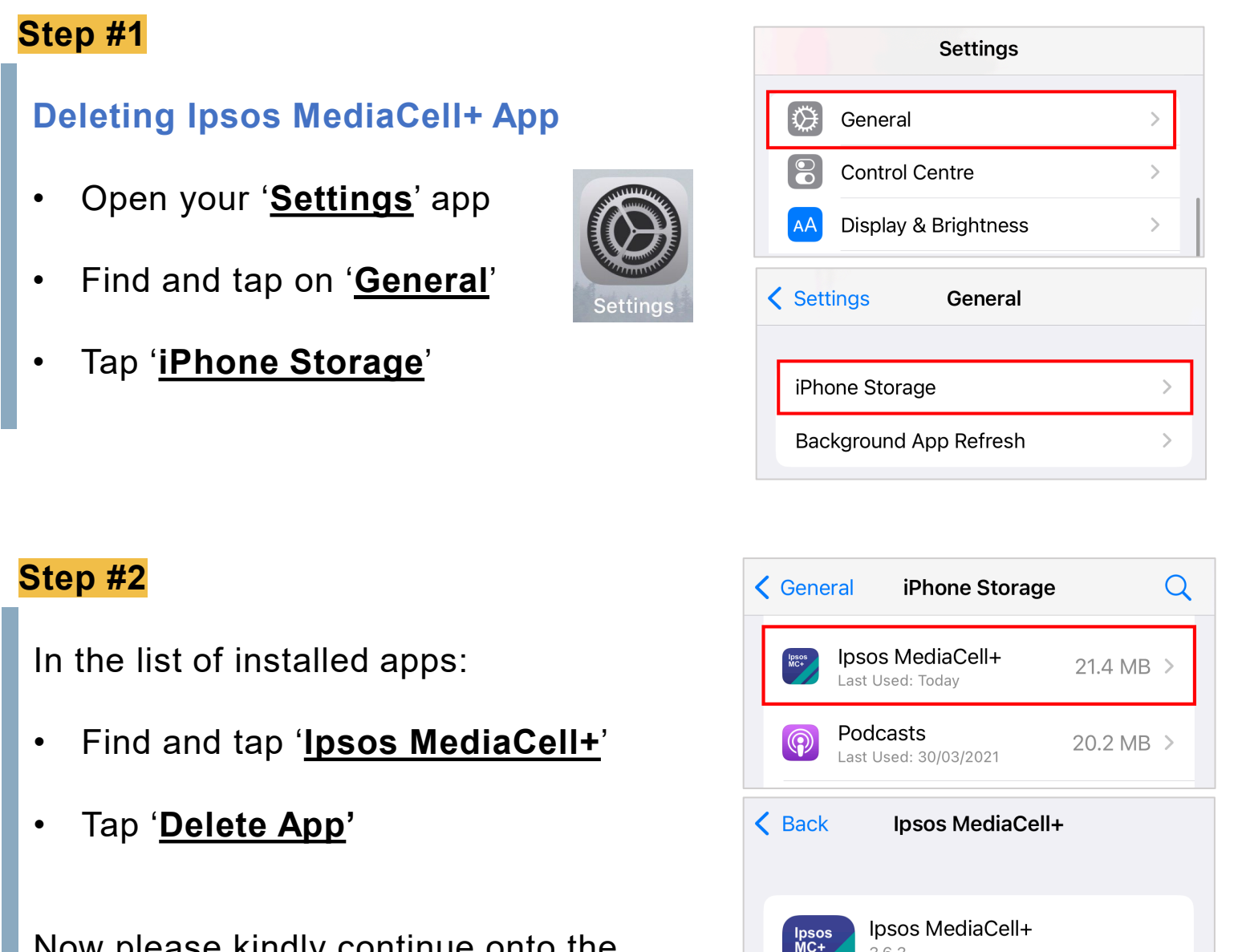

Now please kindly continue onto the next page to delete the 'VPN Profile' from your device.

> This will delete the app and all related data from this iPhone. This action can't be undone.

**Delete App** 

363 Insos

Documents & Data

App Size

19.3 MB

2.1 MB

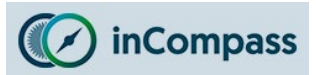

# **Uninstall Guide for Ipsos MediaCell+ for Apple iPhone**

### **Step #3**

### **Deleting the VPN Profile**

- Open your '**Settings**' app
- Find & tap on '**General**'
- Find & tap '**VPN & Device Management**' / '**Profile**'

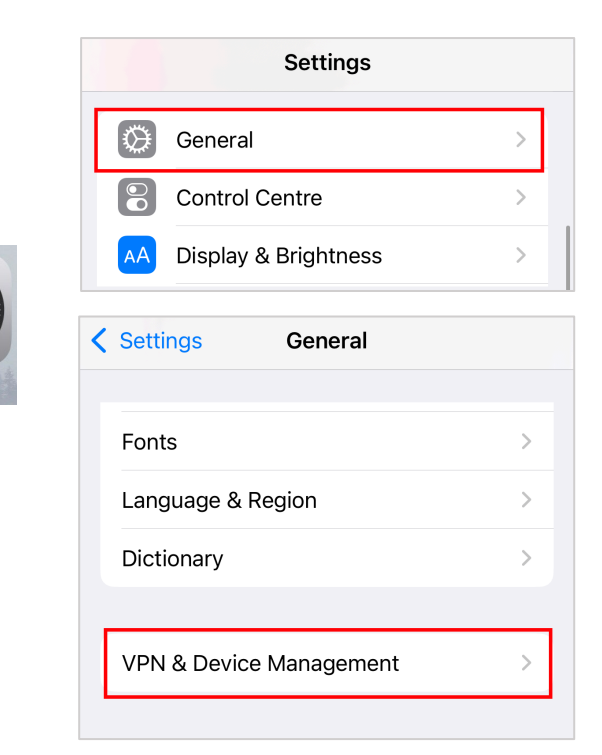

#### **Step #4**

- Select by tapping '**Ipsos MediaCell+**'
- Now tap '**Remove Profile**'

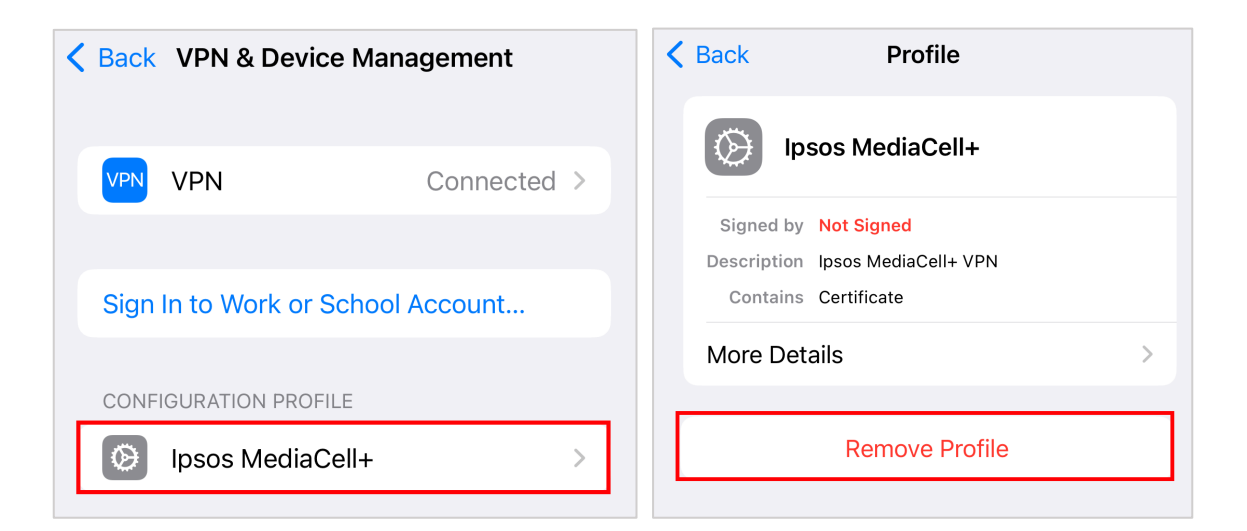

**The Ipsos MediaCell+ App has now been removed.**

**No further data will be collected and/or sent to us from your device.**